## Smartroom Operation Procedure V4.0

## **Start- Up:**

- Wake up the panel by touching the *touch panel.*
- Press *power* on upper right corner of the *touch panel*. This lowers the screen and turns on the projector.
- Log into *computer*. (if using computer)
- Choose the *source* you want to go to the projector by selecting it on the *touch panel*. (i.e.: Computer)
- Volume may be adjusted using the far right of the *touch panel*.
- VCR / DVD functions (Play, Stop, etc) are done from the *touch panel*.
- Viewing video material (DVD / BD) may be done through the local monitor as well.
- Video can be muted by pressing the *video mute* button.
- The screen can be controlled independently through the *screen* button on the touch panel.

For troubleshooting see other side.

## **Shut Down:**

- Press the *power* button on the control panel.
- *Confirm* the shutdown.
- *Retrieve* any media you may have brought. (i.e.:flash drive, DVD's, CD's)
- Be sure to log off of the *computer*.
- *Return* the wireless mouse.

For troubleshooting see other side.

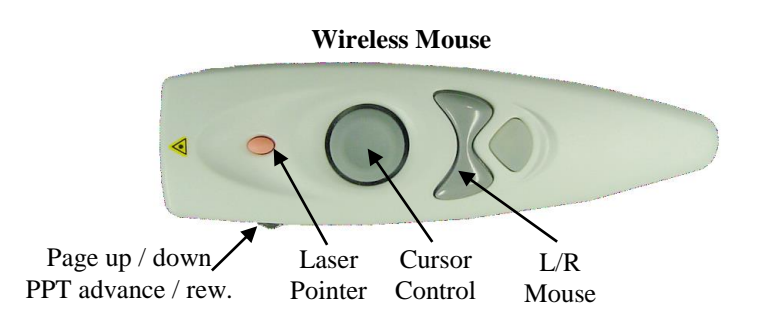

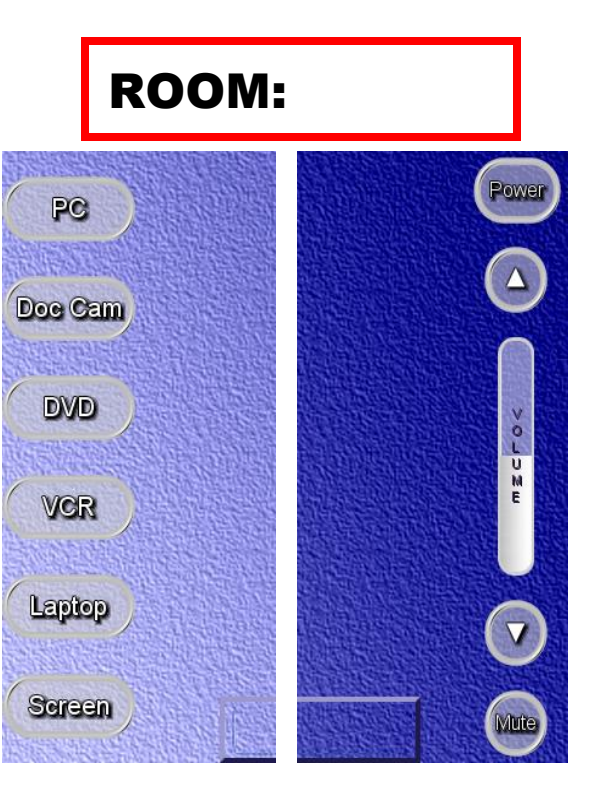

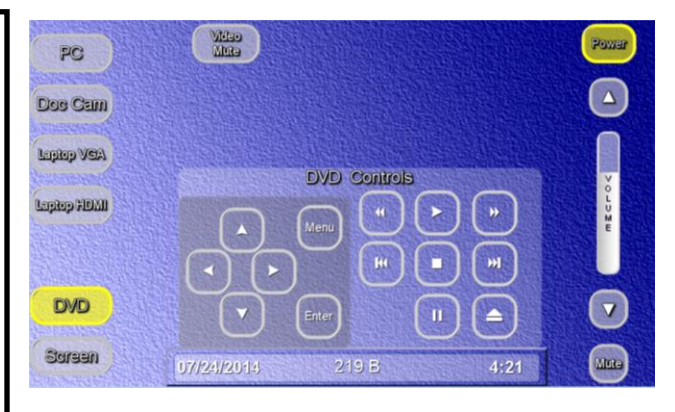

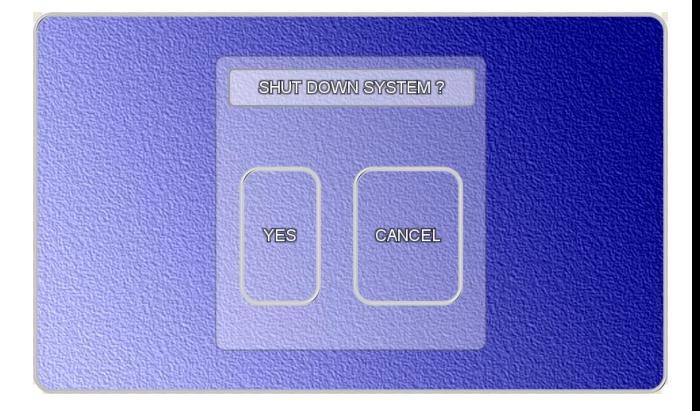

For all Smart Room system issues, please contact the Technology Services **Help Desk** at **694-5457**

## Troubleshooting Guide:

Try these tips first if you have troubles

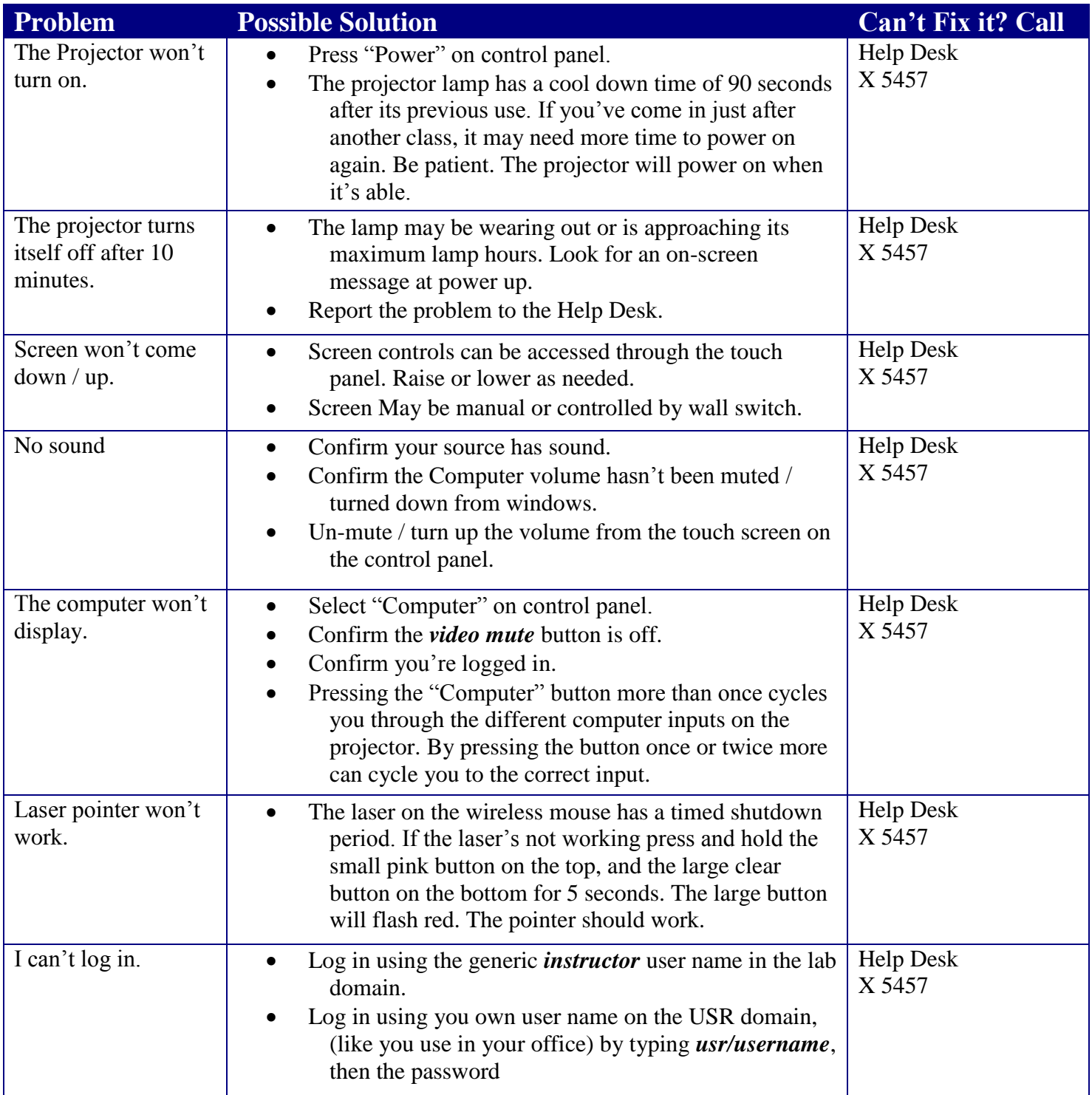

For complete smart classroom or Sympodium training call Ken Burton, 694-8833 or email at [kburton@icc.edu](mailto:kburton@icc.edu)

For more help with designing PowerPoint presentations or using Web-based material in your smart classroom, contact or visit the Teaching and Learning Center in 240A on the East Peoria Campus; 694-8908 or  $t \cdot \text{lc} @$ icc.edu.